# <span id="page-0-0"></span>**montblanc Documentation**

*Release 0.5.1+2.gbf56782.dirty*

**Simon Perkins**

**Nov 13, 2017**

# **Contents**

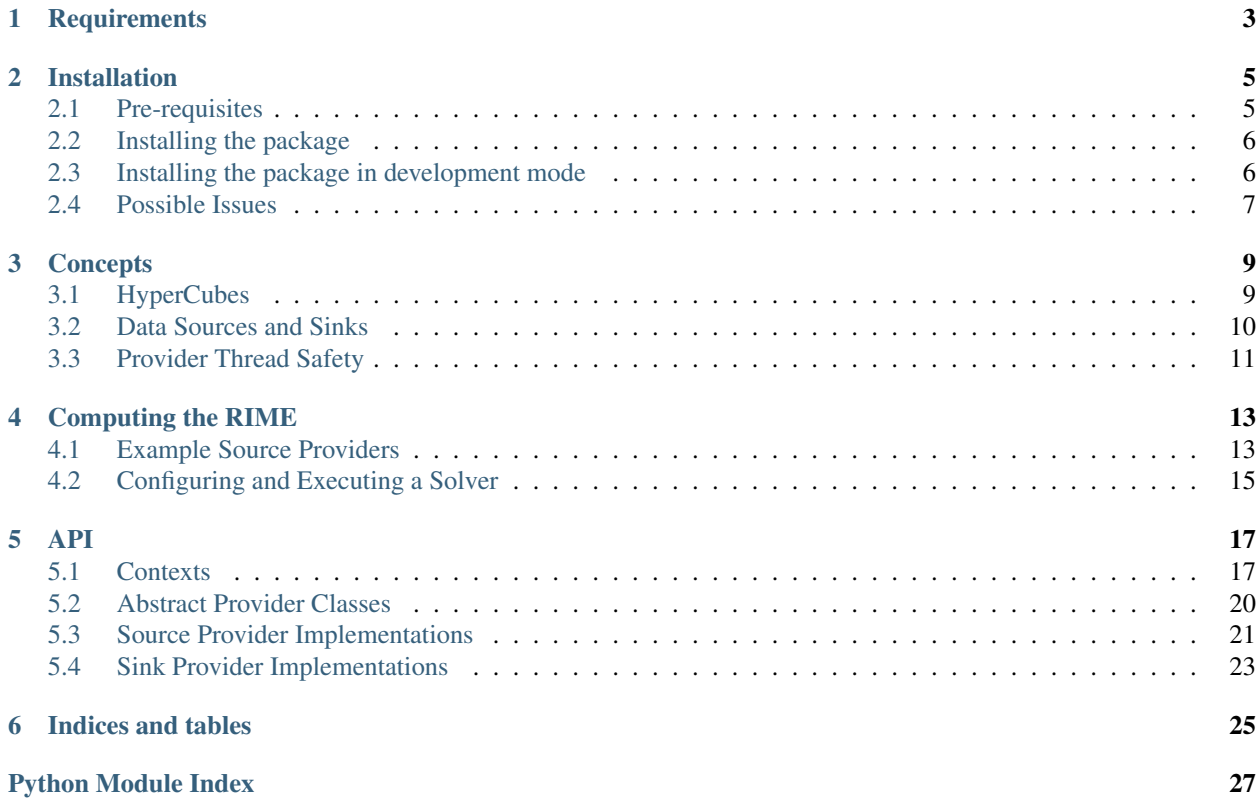

Contents:

# **Requirements**

<span id="page-6-0"></span>If you wish to take advantage of GPU Acceleration, the following are required:

- [CUDA 8.0.](https://developer.nvidia.com/cuda-downloads)
- [cuDNN 6.0](https://developer.nvidia.com/cudnn) for CUDA 8.0.
- A Kepler or later model NVIDIA GPU.

## Installation

<span id="page-8-0"></span>Certain pre-requisites must be installed:

## <span id="page-8-1"></span>**2.1 Pre-requisites**

- GPU Acceleration requires [CUDA 8.0](https://developer.nvidia.com/cuda-downloads) and [cuDNN 6.0 for CUDA 8.0.](https://developer.nvidia.com/cudnn)
	- It is often easier to CUDA install from the [NVIDIA](https://developer.nvidia.com/cuda-downloads) site on Linux systems.
	- You will need to sign up for the [NVIDIA Developer Program](https://developer.nvidia.com/cudnn) to download cudNN.

During the installation process, Montblanc will inspect your CUDA installation to determine if a GPU-supported installation can proceed. If your CUDA installation does not live in  $/\text{us }r$ , it helps to set a number of environment variables for this to proceed smoothly. For example, if CUDA is installed in /usr/local/cuda-8.0 and cuDNN is unzipped into  $/usr/local/cudnn-6.0-cuda-8.0$ , run the following on the command line or place it in your .bashrc

```
# CUDA 8
$ export CUDA_PATH=/usr/local/cuda-8.0
$ export PATH=$CUDA_PATH/bin:$PATH
$ export LD_LIBRARY_PATH=$CUDA_PATH/lib64:$LD_LIBRARY_PATH
$ export LD_LIBRARY_PATH=$CUDA_PATH/extras/CUPTI/lib64/:$LD_LIBRARY_PATH
# CUDNN 6.0 (CUDA 8.0)
$ export CUDNN_HOME=/usr/local/cudnn-6.0-cuda-8.0
$ export C_INCLUDE_PATH=$CUDNN_HOME/include:$C_INCLUDE_PATH
$ export CPLUS_INCLUDE_PATH=$CUDNN_HOME/include:$CPLUS_INCLUDE_PATH
$ export LD_LIBRARY_PATH=$CUDNN_HOME/lib64:$LD_LIBRARY_PATH
# Latest NVIDIA drivers
$ export LD_LIBRARY_PATH=/usr/lib/nvidia-375:$LD_LIBRARY_PATH
```
If the installer cannot find CUDA it will only install the [CPU version of tensorflow](https://pypi.python.org/pypi/tensorflow) and only compile multithreaded CPU operators.

• [casacore](https://github.com/casacore/casacore) and the [measures](ftp://ftp.astron.nl/outgoing/Measures/) found in casacore-data. Gijs Molenaar has kindly packaged this on Ubuntu/Debian style systems.

On Ubuntu 14.04, these packages can be added from the [radio astronomy PPA](https://launchpad.net/~radio-astro/+archive/main) :

```
$ sudo apt-get install software-properties-common
$ sudo add-apt-repository ppa:radio-astro/main
$ sudo apt-get update
$ sudo apt-get install libcasacore2-dev casacore-data
```
On Ubuntu 16.04 these packages can be added from the [kernsuite PPA:](https://launchpad.net/~kernsuite/+archive/ubuntu/kern-1)

```
$ sudo apt-get install software-properties-common
$ sudo add-apt-repository ppa:kernsuite/kern-1
$ sudo apt-get update
$ sudo apt-get install casacore-dev casacore-data
```
Otherwise, casacore and the measures tables will need to be manually installed.

• Check that the [python-casacore](https://github.com/casacore/python-casacore) and [casacore](https://github.com/casacore/casacore) dependencies are installed. By default [python-casacore](https://github.com/casacore/python-casacore) builds from pip and therefore from source. To succeed, library dependencies such as libboost-python must be installed beforehand. Additionally, python-casacore depends on casacore. Even though kernsuite installs casacore, it may not install the development package dependencies (headers) that python-casacore needs to compile.

## <span id="page-9-0"></span>**2.2 Installing the package**

Set the CUDA\_PATH so that the setup script can find CUDA:

```
$ export CUDA_PATH=/usr/local/cuda-8.0
```
If nvcc is installed in /usr/bin/nvcc (as in a standard Ubuntu installation) or somewhere on your PATH, you can leave CUDA\_PATH unset. In this case setup will infer the CUDA\_PATH as  $/\text{usr}$ 

It is strongly recommended that you perform the install within a [Virtual Environment.](#page-0-0) If not, consider adding the --user flag to the following pip and python commands to install within your home directory.

```
$ virtualenv $HOME/mb
$ source virtualenv $HOME/mb/bin/activate
(mb) $ pip install -U pip setuptools wheel
```
Then, run:

(mb) \$ pip install --log=mb.log git+git://github.com/ska-sa/montblanc.git@master

### <span id="page-9-1"></span>**2.3 Installing the package in development mode**

Clone the repository, checkout the master branch and pip install montblanc in development mode.

```
(mb) $ git clone git://github.com/ska-sa/montblanc.git
(mb) $ pip install --log=mb.log -e $HOME/montblanc
```
## <span id="page-10-0"></span>**2.4 Possible Issues**

• Montblanc doesn't use your GPU, install the [GPU version of tensorflow](https://pypi.python.org/pypi/tensorflow-gpu) or compile GPU tensorflow operators. The installation process attempts to find your CUDA install location. It will log information about where it thinks this is and which GPU devices you have installed. Check the install log generated by the pip commands given above to see why this fails, searching for "Montblanc Install" entries.

It is possible to see if the GPU version of tensorflow is installed by running the following code in a python interpreter:

```
import tensorflow as tf
with tf.Session() as S: pass
```
If tensorflow knows about your GPU it will log some information about it:

```
2017-05-16 14:24:38.571320: I tensorflow/core/common_runtime/gpu/gpu_device.
˓→cc:887] Found device 0 with properties:
name: GeForce GTX 960M
major: 5 minor: 0 memoryClockRate (GHz) 1.176
pciBusID 0000:01:00.0
Total memory: 3.95GiB
Free memory: 3.92GiB
2017-05-16 14:24:38.571352: I tensorflow/core/common_runtime/gpu/gpu_device.
˓→cc:908] DMA: 0
2017-05-16 14:24:38.571372: I tensorflow/core/common_runtime/gpu/gpu_device.
˓→cc:918] 0: Y
2017-05-16 14:24:38.571403: I tensorflow/core/common_runtime/gpu/gpu_device.
→cc:977] Creating TensorFlow device (/gpu:0) -> (device: 0, name: GeForce GTX,
˓→960M, pci bus id: 0000:01:00.0)
```
• [cub 1.6.4.](#page-0-0) The setup script will attempt to download this from github and install to the correct directory during install. If this fails do the following:

```
$ wget -c https://codeload.github.com/NVlabs/cub/zip/1.6.4
$ mv 1.6.4 cub.zip
$ pip install -e .
```
- [python-casacore](https://github.com/casacore/python-casacore) is specified as a dependency in setup.py. If installation fails here:
	- 1. Check that the *[python-casacore dependencies](#page-10-1)* are installed.
	- 2. You will need to manually install it and point it at your casacore libraries.

## **Concepts**

<span id="page-12-0"></span>Montblanc predicts the model visibilities of an radio interferometer from a parametric sky model. Internally, this computation is performed via either CPUs or GPUs by Google's [tensorflow](https://www.tensorflow.org) framework.

When the number of visibilities and radio source is large, it becomes more computationally efficient to compute on GPUs. However, the problem space also becomes commensurately larger and therefore requires subdividing the problem so that *tiles*, or chunks, can fit both within the memory budget of a GPU and a CPU-only node.

## <span id="page-12-1"></span>**3.1 HyperCubes**

In order to reason about tile memory requirements, Montblanc uses [hypercube](https://hypercube.readthedocs.io) to define problem [Dimension](https://hypercube.readthedocs.io/en/latest/api.html#hypercube.dims.Dimension), as well as the Schemas of input, temporary result and arrays.

For example, given the following expression for computing the complex phase  $\phi$ .

$$
n = \sqrt{1 - l^2 + m^2} - 1
$$

$$
\phi = e^{\frac{2\pi(ul + vw + wn)}{\lambda}}
$$

we configure a hypercube:

```
# Create cube
from hypercube import HyperCube
cube = HyperCube()
# Register Dimensions
cube.register_dimension("ntime", 10000, description="Timesteps")
cube.register_dimension("na", 64, description="Antenna")
cube.register_dimension("nchan", 32768, description="Channels")
cube.register_dimension("npsrc", 100, description="Point Sources")
# Input Array Schemas
cube.register_arrays("lm", ("npsrc", 2), np.float64)
cube.register_arrays("uvw", ("ntime", "na", 3), np.float64)
```

```
cube.register_arrays("frequency", ("nchan",), np.float64)
# Output Array Schemas
cube.register_array("complex_phase", ("npsrc", "ntime", "na", "nchan"),
   np.complex128)
```
and iterate over it in tiles of 100 timesteps and 64 channels:

```
# Iterate over tiles of 100 timesteps and 64 channels
iter_args = [("ntime", 100), ("nchan", 64)]for (lt, ut), (lc, uc) in cube.extent_iter(*iter_args):
   print "Time[{}:{}] Channels[{}:{}]".format(lt,ut,lc,uc)
```
This roduces the following output:

```
Time[0:100] Channels[0:64]
...
Time[1000:1100] Channels[1024:1088]
...
Time[9900:10000] Channels[32704:32768]
```
Please review the hypercube [Documentation](https://hypercube.readthedocs.io/en/latest/index.html) for further information.

## <span id="page-13-0"></span>**3.2 Data Sources and Sinks**

The previous section illustrated how the computation of the complex phase could be subdivided. Montblanc internally uses this mechanism to perform memory budgeting and problem subdivision when computing.

Each input array, specified in the hypercube and required by Montblanc, must be supplied by the user via a *Data Source*. Conversely, output arrays are supplied to the user via a *Data Sink*. Data Sources and Sinks request and provide tiles of data and are specified on *Source* and *Sink Provider* classes:

```
lm\text{ (coordinates = np. ones (shape=[1000, 2], np.fload64)}frequencies = np \cdot ones(shape=[64,], np \cdot float64)class MySourceProvider(SourceProvider):
    """ Data Sources """
    def lm(self, context):
        """ lm coordinate data source """
        (lp, up) = context.dim_extents("npsrc")
        return lm_coords[lp:up,:]
    def frequency(self, context):
        """ frequency data source """
        (lc, uc) = context.dim_extents("nchan")
        return frequencies[lc:uc]
    def updated_dimensions(self):
        """ Inform montblanc about global dimensions sizes """
        return [("npsrc", 1000), ("nchan", 64),
            ("ntime" , ...), ("na", ...)]
class MySinkProvider(SinkProvider):
    """ Data Sinks """
    def complex_phase(self, context):
        """ complex phase data sink """
```

```
(\text{lp, up}), (\text{lt, ut}), (\text{la, ua}), (\text{lc, uc}) = \setminuscontext.dim_extents("npsrc", "ntime", "na", "nchan")
print ("Received Complex Phase"
        "[{}:{},{}:{},{}:{},{}:{}]"
              .format(lp,up,lt,ut,la,ua,lc,uc))
print "Data {}", context.data
```
Important points to note:

- 1. Data sources return a numpy data tile with shape  $SourceContext$ . shape and dtype  $SourceContext$ . [dtype](#page-22-1). [SourceContext](#page-21-0) objects have methods and attributes describing the *extents* of the data tile.
- 2. Data sinks supply a numpy data tile on the context's  $SinkContext$ . data attribute.
- 3. [AbstractSourceProvider.updated\\_dimensions\(\)](#page-24-1) provides Montblanc with a list of dimension global sizes. This can be used to set the number of Point Sources, or number of Timesteps.
- 4. [SourceContext.help\(\)](#page-22-2) and [SinkContext.help\(\)](#page-23-2) return a string providing help describing the data sources, the extents of the data tile, and (optionally) the hypercube.
- 5. If no user-configured data source is supplied, Montblanc will supply default values, [0, 0] for lm coordinates and [1, 0, 0, 0] for stokes parameters, for example.

## <span id="page-14-0"></span>**3.3 Provider Thread Safety**

Data Sources and Sinks should be thread safe. Multiple calls to Data sources and sinks can be invoked from multiple threads. In practice, this means that if a data source is accessing data from some [shared, mutable state,](http://softwareengineering.stackexchange.com/questions/235558/what-is-state-mutable-state-and-immutable-state/235573#235573) that access should be protected by a threading. Lock.

## Computing the RIME

<span id="page-16-0"></span>Montblanc solves the Radio Inteferometer Measurement Equation (RIME).

# <span id="page-16-1"></span>**4.1 Example Source Providers**

Although it is possible to provide custom *[Source Providers](#page-13-0)* for Montblanc's inputs, the common use case is to specify parameterised Radio Sources.

Here is a Source Provider that supplies Point Sources to Montblanc in the form of three numpy arrays containing the lm coordinates, stokes parameters and spectral indices, respectively.

```
class PointSourceProvider(SourceProvider):
   def __init__(self, pt_lm, pt_stokes, pt_alpha):
        # Store some numpy arrays
       self._pt_lm = pt_lm
       self._pt_stokes = pt_stokes
       self._pt_alpha = pt_alpha
   def name(self):
       return "PointSourceProvider"
   def point_lm(self, context):
        """ Point lm data source """
       lp, up = context.dim_extents('npsrc')
       return self._pt_lm[lp:up, :]
   def point_stokes(self, context):
        """ Point stokes data source """
        (lp, up), (lt, ut) = context.dim_extents('npsrc', 'ntime')
       return np.tile(self._pt_stokes[lp:up, np.newaxis, :],
            [1, ut-lt, 1]def point_alpha(self, context):
        """ Point alpha data source """
```

```
(1p, up), (lt, ut) = context.dim extends('npsrc', 'ntime')return np.tile(self._pt_alpha[lp:up, np.newaxis],
        [1, ut-lt])def updated_dimensions(self):
    "''"Inform montblanc about the number of
    point sources to process
    "''"''"''"return [('npsrc', self._pt_lm.shape[0])]
```
Similarly, here is a Source Provider that supplies Gaussian Sources to Montblanc in four numpy arrays containing the lm coordinates, stokes parameters, spectral indices and gaussian shape parameters respectively.

```
class GaussianSourceProvider(SourceProvider):
   def __init__(self, g_lm, g_stokes, g_alpha, g_shape):
       # Store some numpy arrays
       self._q_lm = q_lmself._g_stokes = g_stokes
       self._g_alpha = g_alpha
       self._g_shape = g_shape
   def name(self):
       return "GaussianSourceProvider"
   def gaussian_lm(self, context):
        """ Gaussian lm coordinate data source """
       lg, ug = context.dim_extents('ngsrc')
       return self._g_lm[lg:ug, :]
   def gaussian_stokes(self, context):
        """ Gaussian stokes data source """
        (lg, ug), (lt, ut) = context.dim_extents('ngsrc', 'ntime')
       return np.tile(self._g_stokes[lg:ug, np.newaxis, :],
           [1, ut-It, 1])def gaussian_alpha(self, context):
        """ Gaussian alpha data source """
        (lg, ug), (lt, ut) = context.dim_extents('ngsrc', 'ntime')
       return np.tile(self._g_alpha[lg:ug, np.newaxis],
            [1, ut-lt])def gaussian_shape(self, context):
        """ Gaussian shape data source """
        (lg, ug) = context.dim_extents('ngsrc')
       gauss_shape = self._g_shape[:,lg:ug]
       emaj = qauss\_shape[0]emin = quass\_shape[1]pa = gauss_shape[2]
       gauss = np.empty(context.shape, dtype=context.dtype)
        # Convert from (emaj, emin, position angle)
        # to (lproj, mproj, ratio)
       gauss[0,:] = emaj * np.sin(pa)gauss[1,:] = emaj * npicos(pa)emaj[emaj == 0.0] = 1.0gauss[2, :] =emin / emaj
```

```
return gauss
def updated_dimensions(self):
     \boldsymbol{u} \boldsymbol{u} \boldsymbol{u}Inform montblanc about the number of
     gaussian sources to process
     "''"''"''"return [ ('ngsrc', self._g_lm.shape[0])]
```
These Source Providers are passed to the solver when computing the RIME.

## <span id="page-18-0"></span>**4.2 Configuring and Executing a Solver**

Firstly we configure the solver. Presently, this is simple:

```
import montblanc
slvr_cfg = montblanc.rime_solver_cfg(dtype='double',
   version='tf', mem_budget=4*1024*1024*1024)
```
*dtype* is either *float* or *double* and defines whether single or double floating point precision should be used to perform computation.

Next, the RIME solver should be created, using the configuration.

**with** montblanc.rime\_solver(slvr\_cfg) **as** slvr:

Then, source and sink providers can be configured in lists and supplied to the *solve* method on the solver:

```
with montblanc.rime_solver(slvr_cfg) as slvr:
    # Create a MS manager object, used by
    # MSSourceProvider and MSSinkProvider
   ms_mgr = MeasurementSetManager('WSRT.MS', slvr_cfg)
   source_provs = []
   source provs.append(MSSourceProvider(ms mgr, cache=True))
   source_provs.append(FitsBeamSourceProvider(
       "beam_$(corr)_$(reim).fits", cache=True))
   source_provs.append(PointSourceProvider)
   source_provs.append(GaussianSourceProvider)
   sink_provs = [MSSinkProvider(ms_mgr, 'MODEL_DATA')]
    slvr.solve(source_providers=source_provs,
        sink_providers=sink_provs)
```
## <span id="page-20-2"></span>API

## <span id="page-20-4"></span><span id="page-20-1"></span><span id="page-20-0"></span>**5.1 Contexts**

Contexts are objects supplying information to implementers of Providers.

#### class **InitialisationContext**

Initialisation Context object passed to Providers.

It provides initialisation information to a Provider, allowing Providers to perform setup based on configuration.

```
class CustomSourceProvider(SourceProvider):
   def init(self, init_context):
       config = context.cfg()...
```
**cfg**

Configuration

#### <span id="page-20-3"></span>class **StartContext**

Start Context object passed to Providers.

It provides information to the user implementing a data source about the extents of the data tile that should be provided.

```
# uvw varies by time and baseline and has 3 coordinate components
cube.register_array("uvw", ("ntime", "nbl", 3), np.float64)
...
class CustomSourceProvider(SourceProvider):
   def start(self, start_context):
        # Query dimensions directly
        (lt, ut), (lb, ub) = context.dim_extents("ntime", "nbl")
        ...
```
<span id="page-21-2"></span>Public methods of a [HyperCube](https://hypercube.readthedocs.io/en/latest/api.html#hypercube.base_cube.HyperCube) are proxied on this object. Other useful information, such as the configuration, iteration space arguments are also present on this object.

**cfg**

Configuration

#### <span id="page-21-1"></span>class **StopContext**

Stop Context object passed to Providers.

It provides information to the user implementing a data source about the extents of the data tile that should be provided.

```
# uvw varies by time and baseline and has 3 coordinate components
cube.register_array("uvw", ("ntime", "nbl", 3), np.float64)
...
class CustomSourceProvider(SourceProvider):
    def stop(self, stop_context):
        # Query dimensions directly
        (lt, ut), (lb, ub) = context.dim extents("ntime", "nbl")
        ...
```
Public methods of a [HyperCube](https://hypercube.readthedocs.io/en/latest/api.html#hypercube.base_cube.HyperCube) are proxied on this object. Other useful information, such as the configuration, iteration space arguments are also present on this object.

**cfg**

Configuration

#### <span id="page-21-0"></span>class **SourceContext**

Context object passed to data sources.

It provides information to the user implementing a data source about the extents of the data tile that should be provided.

```
# uvw varies by time and baseline and has 3 coordinate components
cube.register_array("uvw", ("ntime", "nbl", 3), np.float64)
...
class UVWSourceProvider(SourceProvider):
    def __init__(self, uvw_data):
        # All UVW coordinates
        self._uvw_data = uvw_data
    def uvw(self, context):
        print context.help(display_cube=True)
        # Query dimensions directly
        (lt, ut), (lb, ub) = context.dim_extents("ntime", "nbl")
        # Get the cube extents, ignoring
        # last dimension which is always (0, 3)
        (lt, ut), (lb, ub), (\_, \_) = context.array_extents("uvw")
        # Return data tile from larger array
        return self._uvw_data[lt:ut, lb:ub, :]
```
Public methods of a [HyperCube](https://hypercube.readthedocs.io/en/latest/api.html#hypercube.base_cube.HyperCube) are proxied on this object. Other useful information, such as the configuration, iteration space arguments, expected array shape and data type, and the abstract array schema are also present on this object.

#### <span id="page-22-4"></span>**array\_schema**

The array schema of the array associated with this data source. For instance if *model\_vis* is registered on a hypercube as follows:

```
# Register model_vis array_schema on hypercube
cube.register_array("model_vis",
   ("ntime", "nbl", "nchan", "ncorr"),
   np.complex128)
...
# Create a source context for model_vis data source
context = SourceContext("model_Vis", ...)...
# Obtain the array schema
context.array_schema == ("ntime", "nbl", "nchan", "ncorr")
```
**cfg**

Configuration

#### <span id="page-22-1"></span>**dtype**

The expected data type of the array that should be produced by the data source

#### <span id="page-22-2"></span>**help**(*display\_cube=False*)

Get help associated with this context

Parameters **display\_cube** (*bool*) – Add hypercube description to the output

Returns A help string associated with this context

Return type str

#### **iter\_args**

Iteration arguments that describe the tile sizes over which iteration is performed. In the following example, iteration is occuring in tiles of 100 Timesteps, 64 Channels and 50 Point Sources.

```
context.iter_args == [("ntime", 100),
        ("nchan", 64), ("npsrc", 50)]
```
#### **name**

The name of the data source of this context.

#### <span id="page-22-0"></span>**shape**

The expected shape of the array that should be produced by the data source

#### <span id="page-22-3"></span>class **SinkContext**

Context object passed to data sinks.

Primarily, it exists to provide a tile of output data to the user.

```
class MySinkProvider(SinkProvider):
   vis\_queue = Queue(10)...
    def model_vis(self, context):
       print context.help(display_cube=True)
        # Consume data
       vis_queue.put(context.data)
```
Public methods of a [HyperCube](https://hypercube.readthedocs.io/en/latest/api.html#hypercube.base_cube.HyperCube) are proxied on this object. Other useful information, such as the configuration, iteration space arguments and the abstract array schema are also present on this object.

#### <span id="page-23-4"></span>**array\_schema**

The array schema of the array associated with this data source. For instance if *model\_vis* is registered on a hypercube as follows:

```
# Register model_vis array_schema on hypercube
cube.register_array("model_vis",
   ("ntime", "nbl", "nchan", "ncorr"),
   np.complex128)
...
# Create a source context for model_vis data source
context = SourceContext("model_Vis", ...)...
# Obtain the array schema
context.array_schema == ("ntime", "nbl", "nchan", "ncorr")
```
**cfg**

Configuration

#### <span id="page-23-1"></span>**data**

The data tile available for consumption by the associated sink

#### <span id="page-23-2"></span>**help**(*display\_cube=False*)

Get help associated with this context

Parameters **display\_cube** (*bool*) – Add hypercube description to the output

Returns A help string associated with this context

Return type str

#### **input**

The dictionary of inputs used to produce  $data$ . For example, if one wished to find the antenna pair used to produce a particular model visibility, one could do the following:

```
def model_vis(self, context):
   ant1 = context.input["antenna1"]
   ant2 = context.input["antenna2"]
   model_vis = context.data
```
#### **iter\_args**

Iteration arguments that describe the tile sizes over which iteration is performed. In the following example, iteration is occuring in tiles of 100 Timesteps, 64 Channels and 50 Point Sources.

```
context.iter_args == (("ntime", 100),")("nchan", 64), ("npsrc", 50)]
```
#### **name**

<span id="page-23-3"></span>The name of the data sink of this context.

## <span id="page-23-0"></span>**5.2 Abstract Provider Classes**

This is the Abstract Base Class that all Source Providers must inherit from. Alternatively, the SourceProvider class inherits from AbstractSourceProvider and provides some useful concrete implementations.

#### class **AbstractSourceProvider**

#### <span id="page-24-3"></span>**close**()

Perform any required cleanup

**init**(*init\_context*)

Called when initialising Providers

#### **name**()

Return the name associated with this data source

#### **sources**()

Returns a dictionary of source methods, keyed on source name

**start**(*start\_context*) Called at the start of any solution

#### **stop**(*stop\_context*) Called at the end of any solution

**updated\_arrays**()

Return an iterable/mapping of hypercube arrays to update

#### <span id="page-24-1"></span>**updated\_dimensions**()

<span id="page-24-2"></span>Return an iterable/mapping of hypercube dimensions to update

This is the Abstract Base Class that all Sink Providers must inherit from. Alternatively, the SinkProvider class inherits from AbstractSinkProvider and provides some useful concrete implementations.

#### class **AbstractSinkProvider**

```
clear_cache()
     Clears any caches associated with the sink
```

```
close()
```
Perform any required cleanup

**init**(*init\_context*)

Called when initialising Providers

**name**()

Returns this data sink's name

#### **sinks**()

Returns a dictionary of sink methods, keyed on sink name

**start**(*start\_context*) Called at the start of any solution

**stop**(*stop\_context*) Called at the end of any solution

## <span id="page-24-0"></span>**5.3 Source Provider Implementations**

#### class **MSSourceProvider**

Source Provider that retrieves input data from a MeasurementSet

**\_\_init\_\_**(*manager*, *vis\_column=None*) Constructs an MSSourceProvider object

Parameters

- **manager** (MeasurementSetManager) The MeasurementSetManager used to access the Measurement Set.
- **vis**  $colum(s \nvert t)$  Column from which observed visibilities will be read

<span id="page-25-1"></span>**antenna1**(*context*) antenna1 data source

**antenna2**(*context*) antenna2 data source

**flag**(*context*) Flag data source

- **frequency**(*context*) Frequency data source
- **observed\_vis**(*context*) Observed visibility data source

**parallactic\_angles**(*context*) parallactic angle data source

```
ref_frequency(context)
    Reference frequency data source
```
**uvw**(*context*) Per-antenna UVW coordinate data source

**weight**(*context*) Weight data source

#### <span id="page-25-0"></span>class **FitsBeamSourceProvider**

Feeds holography cubes from a series of eight FITS files matching a filename\_schema. A schema of 'beam\_\$(corr)\_\$(reim).fits' matches:

```
['beam_xx_re.fits', 'beam_xx_im.fits',
 'beam_xy_re.fits', 'beam_xy_im.fits',
  ...
  'beam_yy_re.fits', 'beam_yy_im.fits']
```
while 'beam \$(CORR) \$(REIM).fits' matches

```
['beam_XX_RE.fits', 'beam_XX_IM.fits',
  'beam_XY_RE.fits', 'beam_XY_IM.fits',
  ...
  'beam_YY_RE.fits', 'beam_YY_IM.fits']
```
Missing files will result in zero values for that correlation and real/imaginary component. The shape of the FITS data will be inferred from the first file found and subsequent files should match that shape.

The type of correlation will be derived from the feed type. Currently, linear  $['xx', 'xy', 'yx']$ and circular ['rr', 'rl', 'lr', 'll'] are supported.

**\_\_init\_\_**(*filename\_schema*, *l\_axis=None*, *m\_axis=None*) Constructs a FitsBeamSourceProvider object

#### Parameters

- **filename\_schema** (str) See [FitsBeamSourceProvider](#page-25-0) for valid schemas
- **l\_axis** (str) FITS axis interpreted as the L axis. *L* and *X* are sensible values here. *-L* will invert the coordinate system on that axis.

• **m** axis (str) – FITS axis interpreted as the M axis. *M* and *Y* are sensible values here. *-M* will invert the coordinate system on that axis.

### <span id="page-26-2"></span>**beam\_extents**(*context*)

Beam extent data source

**beam\_freq\_map**(*context*) Beam frequency map data source

**ebeam**(*context*) ebeam cube data source

**filename\_schema** Filename schema

**init**(*init\_context*) Perform any initialisation

#### **name**()

Name of this Source Provider

#### **shape**

Shape of the beam cube

#### **updated\_dimensions**()

Indicate dimension sizes

#### <span id="page-26-1"></span>class **CachedSourceProvider**

Caches calls to data\_sources on the listed providers

**\_\_init\_\_**(*providers*, *cache\_data\_sources=None*, *clear\_start=False*, *clear\_stop=False*)

#### Parameters

- **providers** (SourceProvider or Sequence of SourceProviders) providers containing data sources to cache
- **cache\_data\_sources** (list of str) list of data sources to cache (Defaults to None in which case all data sources are cached)
- **clear** start (bool) clear cache on start
- **clear\_stop** (bool) clear cache on stop

#### **init**(*init\_context*)

Perform any initialisation required

**start**(*start\_context*) Perform any logic on solution start

**stop**(*stop\_context*)

Perform any logic on solution stop

**updated\_dimensions**()

Update the dimensions

## <span id="page-26-0"></span>**5.4 Sink Provider Implementations**

#### class **MSSinkProvider**

Sink Provider that receives model visibilities produced by montblanc

<span id="page-27-0"></span>**\_\_init\_\_**(*manager*, *vis\_column=None*) Constructs an MSSinkProvider object

#### Parameters

- **manager** (MeasurementSetManager) The MeasurementSetManager used to access the Measurement Set.
- **vis\_column** (str) Column to which model visibilities will be read

**model\_vis**(*context*)

model visibility data sink

Indices and tables

- <span id="page-28-0"></span>• genindex
- modindex
- search

# Python Module Index

### <span id="page-30-0"></span>m

montblanc.impl.rime.tensorflow.init\_context, [17](#page-20-2) montblanc.impl.rime.tensorflow.sinks.ms\_sink\_provider, [23](#page-26-0) montblanc.impl.rime.tensorflow.sinks.sink\_context, [19](#page-22-3) montblanc.impl.rime.tensorflow.sinks.sink\_provider, [21](#page-24-2) montblanc.impl.rime.tensorflow.sources.cached\_source\_provider, [23](#page-26-1) montblanc.impl.rime.tensorflow.sources.fits\_beam\_source\_provider, [22](#page-25-0) montblanc.impl.rime.tensorflow.sources.ms\_source\_provider, [21](#page-24-0) montblanc.impl.rime.tensorflow.sources.source\_context, [18](#page-21-0) montblanc.impl.rime.tensorflow.sources.source\_provider, [20](#page-23-3) montblanc.impl.rime.tensorflow.start\_context, [17](#page-20-3) montblanc.impl.rime.tensorflow.stop\_context, [18](#page-21-1)

### Index

## Symbols

- \_\_init\_\_() (CachedSourceProvider method), [23](#page-26-2)
- \_\_init\_\_() (FitsBeamSourceProvider method), [22](#page-25-1)
- \_\_init\_\_() (MSSinkProvider method), [23](#page-26-2)
- \_\_init\_\_() (MSSourceProvider method), [21](#page-24-3)

## A

AbstractSinkProvider (class in montblanc.impl.rime.tensorflow.sinks.sink\_provider), flag() (MSSourceProvider method), [22](#page-25-1) [21](#page-24-3)

AbstractSourceProvider (class in montblanc.impl.rime.tensorflow.sources.source\_provider), [20](#page-23-4) antenna1() (MSSourceProvider method), [22](#page-25-1)

antenna2() (MSSourceProvider method), [22](#page-25-1)

array\_schema (SinkContext attribute), [19](#page-22-4)

array\_schema (SourceContext attribute), [18](#page-21-2)

## B

beam\_extents() (FitsBeamSourceProvider method), [23](#page-26-2) beam\_freq\_map() (FitsBeamSourceProvider method), [23](#page-26-2)

# C

CachedSourceProvider (class in mont-blanc.impl.rime.tensorflow.sources.cached\_sourcettercomiglef&inkContext attribute), [20](#page-23-4) [23](#page-26-2) cfg (InitialisationContext attribute), [17](#page-20-4) cfg (SinkContext attribute), [20](#page-23-4) cfg (SourceContext attribute), [19](#page-22-4) cfg (StartContext attribute), [18](#page-21-2) cfg (StopContext attribute), [18](#page-21-2) clear\_cache() (AbstractSinkProvider method), [21](#page-24-3) close() (AbstractSinkProvider method), [21](#page-24-3) close() (AbstractSourceProvider method), [20](#page-23-4)

# D

data (SinkContext attribute), [20](#page-23-4) dtype (SourceContext attribute), [19](#page-22-4)

## E

ebeam() (FitsBeamSourceProvider method), [23](#page-26-2)

## F

```
filename_schema (FitsBeamSourceProvider attribute), 23
FitsBeamSourceProvider (class in mont-
        blanc.impl.rime.tensorflow.sources.fits_beam_source_provider),
         22
frequency() (MSSourceProvider method), 22
```
help() (SinkContext method), [20](#page-23-4)

help() (SourceContext method), [19](#page-22-4)

### I

init() (AbstractSinkProvider method), [21](#page-24-3)

- init() (AbstractSourceProvider method), [21](#page-24-3)
- init() (CachedSourceProvider method), [23](#page-26-2)
- init() (FitsBeamSourceProvider method), [23](#page-26-2)
- InitialisationContext (class in montblanc.impl.rime.tensorflow.init\_context), [17](#page-20-4)

input (SinkContext attribute), [20](#page-23-4)

iter\_args (SourceContext attribute), [19](#page-22-4)

### M

model\_vis() (MSSinkProvider method), [24](#page-27-0) montblanc.impl.rime.tensorflow.init\_context (module), [17](#page-20-4) montblanc.impl.rime.tensorflow.sinks.ms\_sink\_provider (module), [23](#page-26-2) montblanc.impl.rime.tensorflow.sinks.sink\_context (module), [19](#page-22-4) montblanc.impl.rime.tensorflow.sinks.sink\_provider (module), [21](#page-24-3) montblanc.impl.rime.tensorflow.sources.cached\_source\_provider (module), [23](#page-26-2)

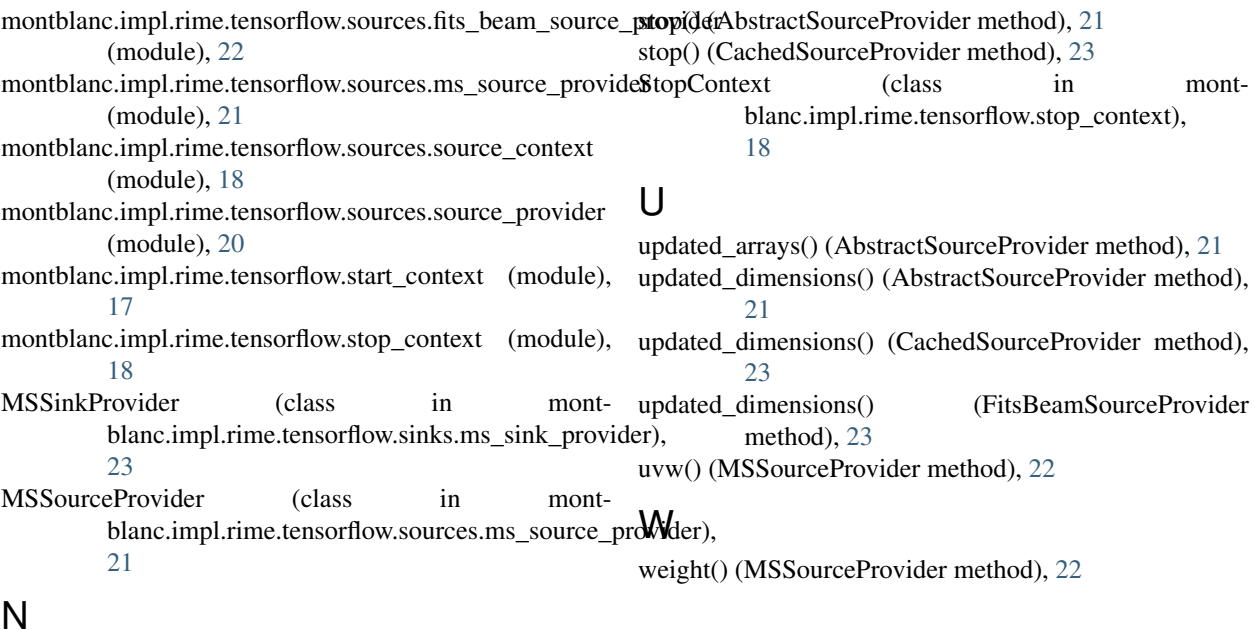

## N

name (SinkContext attribute), [20](#page-23-4) name (SourceContext attribute), [19](#page-22-4) name() (AbstractSinkProvider method), [21](#page-24-3) name() (AbstractSourceProvider method), [21](#page-24-3) name() (FitsBeamSourceProvider method), [23](#page-26-2)

## $\Omega$

observed\_vis() (MSSourceProvider method), [22](#page-25-1)

## P

parallactic\_angles() (MSSourceProvider method), [22](#page-25-1)

# R

ref\_frequency() (MSSourceProvider method), [22](#page-25-1)

# S

```
shape (FitsBeamSourceProvider attribute), 23
shape (SourceContext attribute), 19
SinkContext (class in mont-
        blanc.impl.rime.tensorflow.sinks.sink_context),
        19
sinks() (AbstractSinkProvider method), 21
SourceContext (class in mont-
        blanc.impl.rime.tensorflow.sources.source_context),
        18
sources() (AbstractSourceProvider method), 21
start() (AbstractSinkProvider method), 21
start() (AbstractSourceProvider method), 21
start() (CachedSourceProvider method), 23
StartContext (class in mont-
        blanc.impl.rime.tensorflow.start_context),
        17
stop() (AbstractSinkProvider method), 21
```